# euler APE Drawing Area-Proportional Euler and Venn Diagrams using Ellipses

This is the first automatic area-proportional Euler diagram drawing tool that uses ellipses. It generates an exact diagram for most of the cases, and when it fails, the best diagram obtained through the hill climbing search is displayed, together with the inaccuracy values for each region. Formal evaluation demonstrates that in contrast to various methods that use either circle or polygons, accurate and intuitive Venn diagrams can be drawn for most random 3-set data using ellipses, which like circles are smooth and have good continuity. Other formal evaluation is being carried out to investigate how well it can handle data sets with regions whose area has to be zero. More work is being carried out to improve the design and features of future releases. Thus, any feedback is greatly appreciated. It is currently restricted to three curves, but later on, it will be extended to handle more curves. Please acknowledge euler*APE* whenever used.

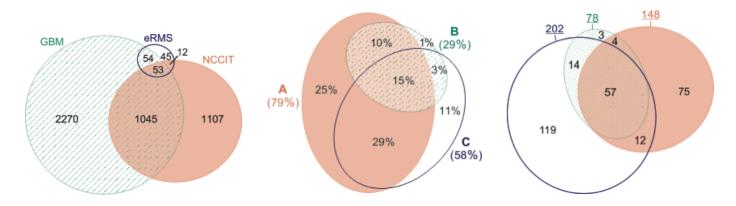

eulerAPE for real-world data: click on the image to view the diagram published in the journal article that discussed this real-world data

## New improved version: eulerAPE v3

This page is dedicated to the latest version, eulerAPE v3. Previous versions are available at: v2, v1.

The drawing algorithm of eulerAPE v3 has been improved. Minor changes to the interface have been made.

As in eulerAPE v2,

- diagrams can be exported in png and svg formats or in eld format to reveal the properties of the ellipses in the diagram,
- black and white images of the generated diagrams can be produced,
- region areas saved in a file (.els) or computed from a diagram in a file (.eld) can be loaded.

Also, eulerAPE v3 is:

- locale-independent,
- support command-line execution,
- fully tested on both Windows and Mac OS X.

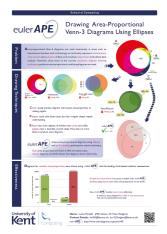

The Pacific Northwest National Laboratory (PNNL) mentions eulerAPE on their Venn Diagram Plotter webpage, as an improved method for drawing area-proportional Venn diagrams with three curves.

Currently, eulerAPE is being used for various application areas, such as health, medicine, bioinformatics, proteomics, genomics, biophysics, life sciences, brain and mind sciences, statistics, marketing, classification and database queries.

eulerAPE v2 was selected for participation in the ACM Student Research Competition (SRC) at the 2012 Grace Hopper Celebration (poster to the left).

## Contents

- Downloads
- Getting Started
- Running eulerAPE: *in 3 steps*
- Running eulerAPE: reference guide
- Running eulerAPE: *from the command-line*
- Licensing Terms
- Other Drawing Tools you might be interested in

## Downloads

| file                   | executable /<br>source | comments                                                                                             | date         |
|------------------------|------------------------|----------------------------------------------------------------------------------------------------|--------------|
| eulerAPE_3.0.0.jar     | executable             | the executable to run eulerAPE v3.0.0 on Windows or Mac OS X (not tested on other operating systems) | Nov 18, 2013 |
| eulerAPE_3.0.0_src.zip | source                 | the source code for eulerAPE v3.0.0                                                                  | Nov 18, 2013 |

Ideal screen resolution:  $1290 \times 740$  or better

NOTE: when you download any of these files, you are agreeing to eulerAPE's Licensing Terms

# **Getting Started**

- 1. Download and install Java version 6.0 or greater. on your machine.
- 2. Download eulerAPE\_3.0.0.jar.
- 3. Double click on the downloaded eulerAPE\_3.0.0.jar to run eulerAPE.

## Running on Mac OS X and getting the following message?

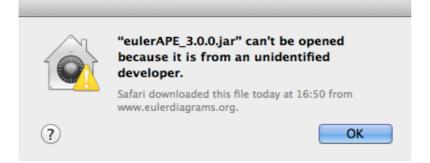

### Open System Preferences and go to Security & Preferences.

If you get a message like the one in the red, dashed box below

| 00                                                                                                    | Security & Privacy                                                                                     |
|----------------------------------------------------------------------------------------------------|----------------------------------------------------------------------------------------------------|
| Image: Share Share S | now All                                                                                                |
|                                                                                                    | General FileVault Firewall Privacy                                                                     |
| Α                                                                                                    | login password has been set for this user Change Password                                              |
|                                                                                                    | Require password immediately + after sleep or screen saver begins                                      |
|                                                                                                    | Show a message when the screen is locked Set Lock Message                                              |
| Al                                                                                                    | low apps downloaded from:<br>Mac App Store<br>Mac App Store and identified developers<br>Anywhere      |
|                                                                                                    | ulerAPE_3.0.0.jar" was blocked from opening because it is Open Anyway of from an identified developer. |
| Click th                                                                                                    | ne lock to make changes. Advanced ?                                                                    |

click on **Open Anyway** and then click on **Open** when you get the following.

|   | "eulerAPE_3.0.0.jar" is a Java application<br>downloaded from the Internet. Are you sure you<br>want to open it? |
|---|----------------------------------------------------------------------------------------------------|
|   | Safari downloaded this file today at 16:50 from www.eulerdiagrams.org.                                           |
| ? | Show Web Page Cancel Open                                                                                        |

Else, click on the lock in the bottom left corner, marked with a red, dashed box below

|                                                                               | Security & Privacy      |                          |   |
|-------------------------------------------------------------------------------|-------------------------|--------------------------|---|
| Show All                                                                      |                         | Q                        |   |
| General                                                                       | FileVault Firewall      | Privacy                  |   |
| A login password has been                                                     | set for this user Chang | ge Password              |   |
| Require password im                                                           | mediately 💠 after sleep | p or screen saver begins |   |
| Show a message whe                                                            | en the screen is locked | Set Lock Message         |   |
| Allow apps downloaded fro<br>Mac App Store<br>Mac App Store and i<br>Anywhere |                         |                          |   |
| Click the lock to make changes.                                               |                         | Advanced                 | ? |

enter your Mac OS X account password

| ⊖ ⊖ ⊖<br>⊲ ⊳ Sh     | Security & Privacy                                                                                           |            |
|---------------------|----------------------------------------------------------------------------------------------------|------------|
|                     | System Preferences is trying to unlock<br>Security & Privacy preferences. Type yo<br>password to allow this. |            |
| Aŀ                  | Name: Luana Micallef                                                                                         |            |
|                     | Password:                                                                                                    | ns         |
|                     | Cancel                                                                                                    | Unlock     |
| Allow apps dow      | nloaded from:                                                                                                |            |
| O Mac App           |                                                                                                    |            |
| Mac App     Anywher | o Store and identified developers<br>re                                                                      |            |
| 0,                  | -                                                                                                    |            |
|                     |                                                                                                    |            |
|                     |                                                                                                    |            |
| Authenticating      |                                                                                                    | Advanced ? |

select **Anywhere** for *Allow apps downloaded from* and click on **Allow From Anywhere** when the warning message appears.

| 000                                                               | Security & Privacy                                                                                                    |            |
|-------------------------------------------------------------------|----------------------------------------------------------------------------------------------------|------------|
| Show All                                                          |                                                                                                    | Q.         |
| A logir<br>Re                                                     | Choosing "Anywhere" makes your Mac<br>less secure.<br>Instead, you can allow an individual application f<br>an unknown developer by control-clicking its icc<br>and selecting Open.<br>Allow From Anywhere Can | from       |
| Allow apps download<br>Mac App Store<br>Mac App Store<br>Anywhere |                                                                                                    |            |
| Click the lock to prevent fur                                     | ther changes.                                                                                                    | Advanced ? |

Finally click on the lock in the bottom left corner, close the **Security & Preferences** window, and try to run eulerAPE by double clicking on the downloaded eulerAPE\_3.0.0.jar.

If you get the follow message box, click **Open** to run eulerAPE.

|   | "eulerAPE_3.0.0.jar" is a Java application<br>downloaded from the Internet. Are you sure you<br>want to open it? |
|---|----------------------------------------------------------------------------------------------------|
|   | Safari downloaded this file today at 16:47 from www.eulerdiagrams.org.                                           |
| ? | Show Web Page Cancel Open                                                                                        |

# Running eulerAPE: in 3 steps

\* the image below illustrates interface when run on Windows

| eulerAPE: Drawing Area-Proportional Euler and Venn Diagrams using Ellipses |             |                                                |                                            |        |              |                                  |          | - • ×              |
|----------------------------------------------------------------------------|-------------|------------------------------------------------|--------------------------------------------|--------|--------------|----------------------------------|----------|--------------------|
| euler APE<br>in 3 steps                                                    |             | region<br>a<br>b<br>c<br>ab<br>ac<br>bc<br>abc | random                                     | 6 area | actu<br>area | Jal<br>% area                    | required | - actual<br>% area |
| 2 choose your <b>p</b> i<br>or leave as defa                               |             |                                                | SAVE TO F<br>Directo<br>File nar<br>LABELS | ry     | no           | COLOUR ®                         | browse   |                    |
| 3 click <b>RUN</b> to g<br>diagram                                         | enerate the | Starting [                                     |                                            |        | TS ® ell     | ipses () cir<br>ves () no<br>RUN | cles     |                    |

# Running euler APE: reference guide

\* the images below illustrate interface when run on Windows and when the system locale is set to English

When eulerAPE starts, such a window opens:

| 🗇 eulerAPE: Drawing Area-Proportional Euler and Venn Diagrams using Ellipses |                                                               |         |                    |      |              |          | - 🗆 🗙  |
|------------------------------------------------------------------------------|---------------------------------------------------------------|---------|--------------------|------|--------------|----------|--------|
|                                                                              |                                                               |         |                    |      |              |          |        |
|                                                                              | region                                                        | req     | uired              | act  |              | required |        |
|                                                                              |                                                               | area    | % area             | area | % area       | area     | % area |
|                                                                              | а                                                             |         |                    |      |              |          |        |
|                                                                              | b                                                             |         |                    |      |              |          |        |
|                                                                              | с                                                             |         |                    |      |              |          |        |
|                                                                              | ab                                                            |         |                    |      |              |          |        |
|                                                                              | ac                                                            |         |                    |      |              |          |        |
|                                                                              | bc                                                            |         |                    |      |              |          |        |
|                                                                              | abc                                                           |         |                    |      |              |          |        |
|                                                                              |                                                               | random  |                    |      |              |          |        |
|                                                                              |                                                               | load    | clear all          |      | diagError    |          |        |
|                                                                              |                                                               |         |                    |      |              |          |        |
|                                                                              |                                                               |         | TO FILE<br>rectory |      |              | browse   |        |
|                                                                              |                                                               |         | e name             |      |              | ]        |        |
|                                                                              |                                                               |         |                    |      |              |          |        |
|                                                                              |                                                               | LAB     | ELS 🖲 yes 🤇        | ⊃ no | COLOUR @     | ves 🔾 no |        |
|                                                                              |                                                               |         |                    |      |              |          |        |
|                                                                              |                                                               |         |                    |      |              |          |        |
|                                                                              | CURVES FOR SETS <ul> <li>ellipses</li> <li>circles</li> </ul> |         |                    |      |              |          |        |
|                                                                              |                                                               |         |                    |      |              |          |        |
|                                                                              | VIEW SEARCH 🔾 yes 🖲 no                                        |         |                    |      |              |          |        |
|                                                                              |                                                               |         |                    |      | <b>2</b> 111 |          |        |
|                                                                              | Starting [                                                    | Jiagram |                    |      | RUN          |          |        |
|                                                                              |                                                               |         |                    |      |              |          |        |

To draw an area-proportional diagram, enter the area of every region or click on the **random** button to generate random region areas from a uniform distribution in the interval [1, 10000].

| 🔵 eulerAPE: Drawing Area-Proportional Euler and Venn Diagrams using Ellipses |                        |        |                     |      |           | Į          | - 🗆 🗙    |
|------------------------------------------------------------------------------|------------------------|--------|---------------------|------|-----------|------------|----------|
|                                                                              |                        |        |                     |      |           |            |          |
|                                                                              | region                 | req    | uired               | act  | ual       | required   | - actual |
|                                                                              |                        | area   | % area              | area | % area    | area       | % area   |
|                                                                              | а                      | 6416.0 | 18.2%               |      |           |            |          |
|                                                                              | b                      | 3097.0 | 8.8%                |      |           |            |          |
|                                                                              | с                      | 7012.0 | 19.8%               |      |           |            |          |
|                                                                              | ab                     | 1742.0 | 4.9%                |      |           |            |          |
|                                                                              | ac                     | 9634.0 | 27.3%               |      |           |            |          |
|                                                                              | bc                     | 267.0  | 0.8%                |      |           |            |          |
|                                                                              | abc                    | 7163.0 | 20.3%               |      |           |            |          |
|                                                                              |                        | random |                     |      |           |            |          |
|                                                                              |                        | load   | clear all           |      | diagError |            |          |
|                                                                              |                        |        |                     |      |           |            |          |
|                                                                              |                        |        | TO FILE             |      |           |            |          |
|                                                                              |                        |        | irectory<br>le name |      |           | browse     |          |
|                                                                              |                        | FI     | le name             |      |           |            |          |
|                                                                              |                        |        |                     |      |           |            |          |
|                                                                              |                        | LAB    | ELS 🖲 yes (         | 🔵 no | COLOUR @  | ) yes 🔘 no |          |
|                                                                              |                        |        |                     |      |           |            |          |
|                                                                              | CURVES FOR SETS        |        |                     |      |           |            |          |
|                                                                              | VIEW SEARCH 🔘 yes 🖲 no |        |                     |      |           |            |          |
|                                                                              | Starting Diagram RUN   |        |                     |      |           |            |          |
|                                                                              |                        |        |                     |      |           |            |          |
|                                                                              |                        |        |                     |      |           |            |          |

Alternatively, click on the **load** button and select a **.els** file ('eulerAPE region areas' file) or a **.eld** file ('eulerAPE diagram' file).

| O eulerAPE: Drawing Area-Proportional Euler and Venn Diagrams using Ellipses |                    |                                                                                                    |          |             |                  | Į    | - 🗆 X              |
|------------------------------------------------------------------------------|--------------------|----------------------------------------------------------------------------------------------------|----------|-------------|------------------|------|--------------------|
|                                                                              | diag1_f<br>diag1_i | diags_regi<br>inal.eld dia<br>nit.eld dia<br>inal.eld dia<br>nit.eld<br>nit.eld<br>inal.eld<br>inal.eld<br>e: eulerAPE<br>eulerAPE | % area   | d<br>e<br>e | ual % area       | area | 9% area<br>9% area |
|                                                                              | Starting D         | iagram                                                                                                    | VIEW SEA | ARCH O      | yes () no<br>RUN |      |                    |
|                                                                              |                    |                                                                                                    |          |             |                  |      |                    |

An **eulerAPE region areas** file with extension **.els**, such as <u>this example</u> (use a text editor to open or edit the file), defines the region areas to be loaded as follows:

//a | b | c | ab | ac | bc | abc 6416.46 | 3097.123 | 7012.0 | 1742.5 | 9634.67 | 267.0 | 7163.0

An **eulerAPE diagram** file with extension **.eld**, such as <u>this example</u> (use a text editor to open or edit the file), defines the properties of the ellipses in the diagram as follows:

#### DIAGRAM

ABSTRACTDESCRIPTION

0 a b c ab ac bc abc

ELLIPSES - label | semi-major axis | semi-minor axis | centre - x | centre - y | rotation | a|52.0770762121543|57.12818461089164|2.891387939453125|0.003662109375|307.1356201171875| b|42.17083337286026|34.68449741129755|12.592274634627673|34.713064198564346|74.014892578125| c|48.55774377211602|59.11052662064727|27.344059440869614|-8.125|0.9979248046875|

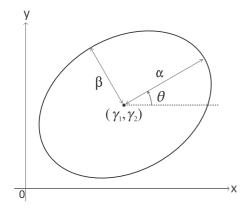

The **label**, the semi-major axis  $\alpha$ , the semi-minor axis  $\beta$ , the *x*-coordinate  $\gamma_1$  and *y*-coordinate  $\gamma_2$  of the centre  $(\gamma_1, \gamma_2)$ , and the angle of rotation  $\theta$  of the three ellipses must be defined (one line for each ellipse). The ellipses must be labelled as **a**, **b**, **c**.

If such a file is chosen, the region areas of the diagram in the file are computed and loaded. When eulerAPE diagram files are saved (as explained later), a .eld file is generated for both the initial and the final diagram in the search.

To view the initial diagram that eulerAPE uses to start off the search process, click on the Starting Diagram button.

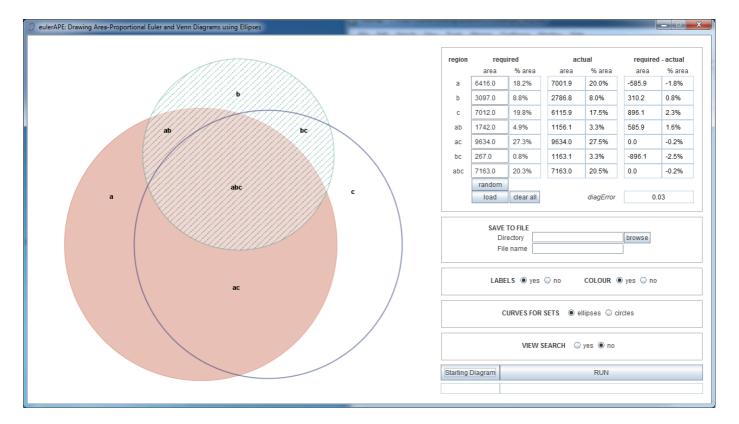

Alternatively or consequently, start the search process by clicking on the **RUN** button. Before doing so:

- 1. **SAVE TO FILE**: select the directory and the file name where images (in png and svg formats) and details of the initial and final diagram will be saved locally (if required), once the search is over and a diagram is generated
- 2. LABELS: decide whether the shown and saved diagram should have labels
- 3. COLOUR: decide whether the shown and saved diagram should be coloured or black and white
- 4. CURVES FOR SETS: select 'ellipses' or 'circles' to draw the set curves
- 5. VIEW SEARCH: decide whether you would like to view the search process or not

During the search, a timer (hours : mins : secs : msecs) is displayed in the bottom right corner of the window.

Once it stops running, a note saying **Exact** or **Inexact** is displayed just below the *Starting Diagram* button, to indicate whether an accurate or inaccurate diagram has been generated with respect to the required region areas.

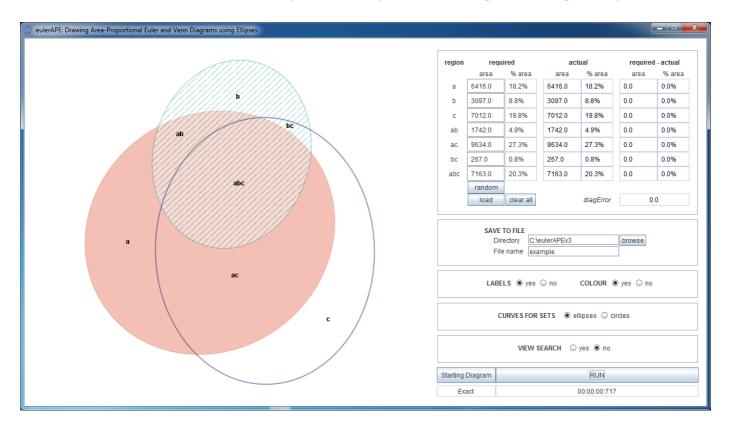

The accuracy of the generated diagram is measured by *diagError*, which is displayed below the table of the required and actual region areas.

If R is the set of regions in the diagram,

$$diagError = max_{r \in \mathbb{R}} \left| \frac{\text{required area of region } r}{\text{total area of the required diagram}} - \frac{\text{actual area of region } r}{\text{total area of the actual diagram}} \right|$$

An accurate, **Exact** diagram with respect to the required region areas is one with  $diagError \le 10^{-6}$ .

At any point, you can show or hide **labels** and switch between **colour** and black and white mode. The diagram is saved after the search is completed and thus, for the desired visuals to be saved locally, these options have to be set before clicking on the **RUN** button.

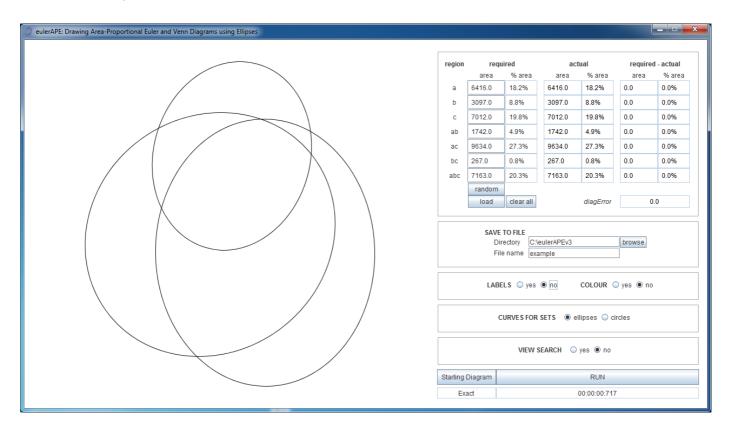

To generate a diagram for a new set of region areas, click the **clear all** button and enter the areas manually, randomly or load them automatically from a file, as explained earlier.

#### Running eulerAPE: from the command-line

Open the **command prompt** and change the **current working directory** to the directory where <u>eulerAPE\_3.0.0.jar</u> is saved.

#### Type in

```
java -Duser.language=xx -Duser.region=XX -jar eulerAPE 3.0.0.jar
```

where

- xx is the ISO 639 alpha-2 (or ISO 639-1) **language code** (e.g., it for Italian; codes available at <u>http://www.loc.gov/standards/iso639-2/php/code\_list.php</u>)
- XX is the ISO 3166 alpha-2 (or ISO 3166-1) **country code** (e.g., IT for Italy; codes available at <u>http://www.iso.org/iso/home/standards/country\_codes/iso-3166-1\_decoding\_table.htm</u>)

followed by the required options:

| option                    | parameter                                                                                                    | requ<br>ired | default                         |
|---------------------------|----------------------------------------------------------------------------------------------------|--------------|---------------------------------|
| -i or<br>input            | the path to a .els ('eulerAPE region areas') file, such as <u>this</u><br><u>example</u> (use a text editor to open or edit the file) defining<br>the region areas for which a diagram will be generated                   | yes          | -                               |
| -o or<br>output           | the path to the directory where the images (in png and svg formats) and the .eld ('eulerAPE diagram') file, such as <u>this</u> <u>example</u> (use a text editor to open the file) of the generated diagram will be saved | no           | current<br>working<br>directory |
| -l or<br>showlabels       | yes or no                                                                                                    | no           | yes                             |
| -c or<br><br>showincolour | yes or no                                                                                                    | no           | yes                             |
| curves                    | ellipses or circles                                                                                                    | no           | ellipses                        |
| -s or<br>silent           | -                                                                                                    | no           | -                               |

### Example

```
java -Duser.language=it -Duser.region=IT -jar eulerAPE_3.0.0.jar
-i "C:\regionareas.els" -o "C:\eulerAPEv3_diagrams"
-l yes -c yes --curves ellipses -s
```

## **Licensing Terms**

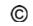

Copyright © 2011-2013, Luana Micallef and Peter Rodgers. All rights reserved.

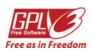

eulerAPE is free and open source software: you can redistribute it and/or modify it under the terms of the GNU General Public License as published by the Free Software Foundation, either version 3 of the License, or (at your option) any later version.

eulerAPE is distributed in the hope that it will be useful, but WITHOUT ANY WARRANTY; without even the implied warranty of MERCHANTABILITY or FITNESS FOR A PARTICULAR PURPOSE. See the GNU General Public License for more details.

A copy of the GNU General Public License is provided with eulerAPE (in a file named 'COPYING'). Alternatively, see http://www.gnu.org/licenses/gpl.html.

All the material on this page (including, for instance, eulerAPE's logo and images) is licensed under a Creative Commons Attribution-ShareAlike 3.0 Unported License.

Please cite eulerAPE and provide a link to this page whenever you use eulerAPE and whenever you reuse or adapt any of the material provided on this page.

# Other Drawing Tools - you might be interested in

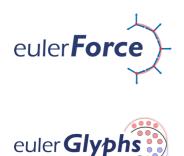

The first method using a force-directed approach to automatically lay out Euler diagrams and to do so in relatively fast time. http://www.eulerdiagrams.org/eulerForce

The first automatic diagram drawing tool that draws area-proportional Euler diagrams, glyph representations and hybrid visualizations combining both Euler diagrams and glyphs. http://www.eulerdiagrams.org/eulerGlyphs

For any questions, please contact <u>Luana Micallef</u> or <u>Peter Rodgers</u> (L.Micallef@kent.ac.uk; P.J.Rodgers@kent.ac.uk).

School of Computing University of Kent Canterbury, UK

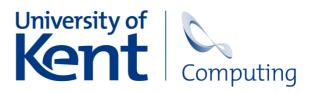

Copyright © 2011-2013, Luana Micallef and Peter Rodgers. All rights reserved.

Last updated: November 20, 2013